# Installieren Sie das neueste FPD auf den Cisco NCS 560-Routern. Ī

# Inhalt

**Einleitung Hintergrundinformationen** SMU-Übersichtstabelle FPD-Upgrade-MOP Anwendungsbeispiel System mit Cisco IOS-XR Release 7.1.2. und erforderliches aktiviertes **SMUS** XR VM **Systemadministrator** Überprüfen Sie die FPD-Versionen auf den RPs. Überprüfen Sie die TAM-Area auf beiden RPs (Evaluieren Sie die Entfernung des Abschnitts). RP0 RP1 Beispielausgabe eines beschädigten TAM-Speichers IOFPGA-Upgrade auf beiden RPs durchführen Überprüfung Laden Sie die aktiven und Standby-RPs für das IOFPGA-Upgrade auf "Complete" neu. ADM-Version überprüfen Führen Sie auf beiden RPs ein anderes FPD-Upgrade durch. 1. ADM 2. BIOS 3. SATA Überprüfen der Upgrades Verfahren zum Neustart zum Abschluss anderer FPD-Upgrades FPD-Versionen überprüfen ADM-Version überprüfen Upgrade anderer FPDs an anderen Standorten (falls vorhanden)

# **Einleitung**

In diesem Dokument wird beschrieben, wie Sie Situationen vermeiden können, in denen der Cisco NCS 560 Routingprozessor (RP) nach dem erneuten Laden oder Ein-/Ausschalten nicht mehr reagiert.

# Hintergrundinformationen

In den meisten Fällen befinden sich die NCS 560-Bereitstellungen an entfernten Standorten in großer Anzahl und müssen auf ein Minimum reduziert werden. Bei diesen Bereitstellungen ist es außerdem wichtig, die obligatorische SMU-

Installationsanforderung auf Basis der installierten Version zu erfüllen.

Anmerkung: Ab Cisco IOS XR Version 7.2.2 müssen Sie SMUs nicht mehr separat installieren.

## SMU-Übersichtstabelle

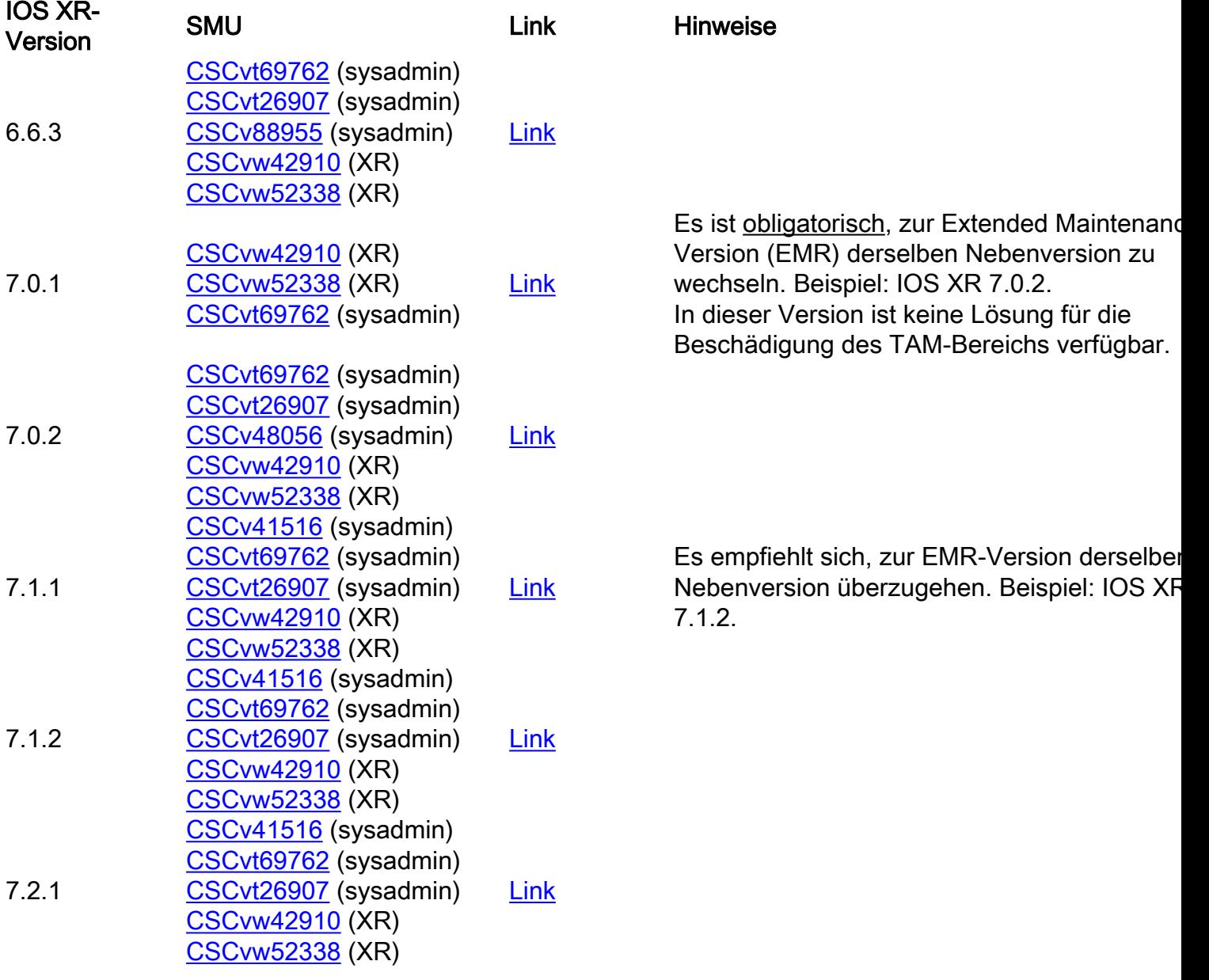

# FPD-Upgrade-MOP

FPDs müssen aktualisiert werden, um sicherzustellen, dass FPDs immer die für diese Cisco IOS® XR-Version erforderliche Mindestversion erreicht oder überschreiten.

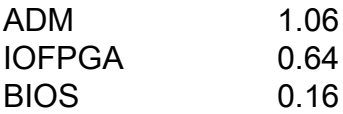

In diesem Dokument wird davon ausgegangen, dass

- $\bullet$  RP0 ist der aktive RP
- RP1 ist der Standby-RP.

die Eingabeaufforderung für verschiedene Speicherorte, sodass alle Befehle zum Navigieren in den verschiedenen Speicherorten weggelassen werden.

1. XR - RP0

RP/0/RP0/CPU0:ios# 2. XR - RP1

RP/0/RP1/CPU0:ios# 3. sysadmin - RP0

sysadmin-vm:0\_RP0# 4. sysadmin - RP1

sysadmin-vm:0\_RP1# 5. sysadmin - RP0 Shell

[sysadmin-vm:0\_RP0:~]\$ 6. sysadmin - RP1 Shell

[sysadmin-vm:0\_RP1:~]\$

### Anwendungsbeispiel System mit Cisco IOS-XR Release 7.1.2. und erforderliches aktiviertes SMUS

Diese SMUs müssen vor diesem Prozess aktiv sein und dem System verpflichtet sein.

#### XR VM

RP/0/RP0/CPU0:ios#show install active summary Active Packages: 10 ncs560-xr-7.1.2 version=7.1.2 [Boot image] ncs560-mcast-2.0.0.0-r712 ncs560-mgbl-2.0.0.0-r712 ncs560-mpls-1.0.0.0-r712 ncs560 mpls-te-rsvp-2.0.0.0-r712 ncs560-ospf-2.0.0.0-r712 ncs560-k9sec-2.1.0.0-r712 ncs560-iosxrfwding-2.1.0.1-r712.CSCvp67225 ncs560-os-support-2.1.0.1-r712.CSCvv41516 cisco-klm-rsp4-0.1.p1 r0.0.r712.CSCvt26907 .xr

#### **Systemadministrator**

sysadmin-vm:0\_RP0# show install active summary Active Packages: 4 ncs560-sysadmin-7.1.2 version=7.1.2 [Boot image] ncs560-sysadmin-ncs560-7.1.2.1-r712.CSCvv41516 cisco-klm-rsp4-0.1.p1 r0.0.r712.CSCvt26907 .admin cisco-klm-rsp4-0.1.p1-r0.0.r712.CSCvt26907 .host

## Überprüfen Sie die FPD-Versionen auf den RPs.

RP/0/RP0/CPU0:ios#show hw-module fpd FPD Versions ================= Location Card type HWver FPD device ATR Status Running Programd ------------------------------------------------------------- ---------------------- 0/5 A900-IMA8Z 0.0 IMFPGA NEED UPGD 17.02 17.02 0/14 A900-IMA8CS1Z-M 0.0 IMFPGA CURRENT 1.95 1.95 0/RP0 N560-RSP4-E 0.0 ADM NEED UPGD 1.04 1.04 0/RP0 N560-RSP4-E 0.0

IOFPGA NEED UPGD 0.53 0.53 0/RP0 N560-RSP4-E 0.0 PRIMARY-BIOS NEED UPGD 0.15 0.15 0/RP0 N560- RSP4-E 0.0 SATA NEED UPGD 1.30 1.30 0/RP1 N560-RSP4-E 0.0 ADM NEED UPGD 1.04 1.04 0/RP1 N560- RSP4-E 0.0 IOFPGA NEED UPGD 0.53 0.53 0/RP1 N560-RSP4-E 0.0 PRIMARY-BIOS NEED UPGD 0.15 0.15 0/RP1 N560-RSP4-E 0.0 SATA NEED UPGD 1.30 1.30 0/FT0 A907-FAN-E 1.0 PSOC CURRENT 1.65 1.65

# Überprüfen Sie die TAM-Area auf beiden RPs (Evaluieren Sie die Entfernung des Abschnitts).

Es muss sichergestellt werden, dass der TAM-Bereich nicht beschädigt wird. Andernfalls kann ein IOFPGA-, FPD-Upgrade und nachfolgende Neuladungen zu einer RMA führen. Da bei diesem MOP die FPD-Version 0.64 oder höher verwendet wird, führt dieser IOFPGA-FPD-Aktualisierungsvorgang und das RP-Neuladen zu einer Wiederherstellung der beschädigten TAM-Werte.

#### RP0

sysadmin-vm:0\_RP0# show control-driver info location 0/RP0 ... Card view from local RP: TAM Memory is not corrupted Can proceed with IOFPGA upgrade if required ...

#### RP1

sysadmin-vm:0\_RP0# show control-driver info location 0/RP1 ... Card view from local RP: TAM Memory is not corrupted Can proceed with IOFPGA upgrade if required ...

Anmerkung: Wenn der TAM-Speicher beschädigt ist, ist es kein Problem, wenn die Ziel-IOFPGA-Version 0.64 oder höher ist.

#### Beispielausgabe eines beschädigten TAM-Speichers

sysadmin-vm:0\_RP1# show control-driver info location 0/RP0 <snip> Card view from local RP: TAM Memory is corrupted Do not proceed with IOFPGA upgrade <snip>

Anmerkung: Wenn alle in diesem Dokument genannten Voraussetzungen erfüllt sind, können Sie mit der Aktualisierung fortfahren. Die Option "Do not continue with IOFPGA upgrade" (Mit IOFPGA-Upgrade nicht fortfahren) bezieht sich auf die IOFPGA-Version vor 0.64.

### IOFPGA-Upgrade auf beiden RPs durchführen

RP/0/RP0/CPU0:ios#upgrade hw-module location all fpd IOFPGA upgrade command issued (use "show hw-module fpd" to check upgrade status) RP/0/RP0/CPU0:RONALDO-RF2a#0/RP0/ADMIN0:Oct 16 15:19:26.609 CEST: fpdserv[4356]: %INFRA-FPD\_Manager-1-UPGRADE\_ALERT : Upgrade for the following

```
FPDs has been committed: 0/RP0/ADMIN0:Oct 16 15:19:26.610 CEST: fpdserv[4356]: %INFRA-
FPD_Manager-1-UPGRADE_ALERT : Location FPD name Force 0/RP0/ADMIN0:Oct 16 15:19:26.610 CEST:
fpdserv[4356]: %INFRA-FPD_Manager-1-UPGRADE_ALERT :
================================================== 0/RP0/ADMIN0:Oct 16 15:19:26.610 CEST:
fpdserv[4356]: %INFRA-FPD_Manager-1-UPGRADE_ALERT : 0/RP1 IOFPGA FALSE 0/RP0/ADMIN0:Oct 16
15:19:26.610 CEST: fpdserv[4356]: %INFRA-FPD_Manager-1-UPGRADE_ALERT : 0/RP0 IOFPGA FALSE
```
#### Überprüfung

RP/0/RP0/CPU0:ios#show hw-module fpd Fri Oct 16 15:22:11.256 CEST FPD Versions ================= Location Card type HWver FPD device ATR Status Running Programd --------------------------------

--------------------------------------------------- 0/5 A900-IMA8Z 0.0 IMFPGA NEED UPGD 17.02 17.02 0/14 A900-IMA8CS1Z-M 0.0 IMFPGA CURRENT 1.95 1.95 0/RP0 N560-RSP4-E 0.0 ADM NEED UPGD 1.04 1.04 0/RP0 N560-RSP4-E 0.0 IOFPGA RLOAD REQ 0.53 0.64 0/RP0 N560-RSP4-E 0.0 PRIMARY-BIOS NEED UPGD 0.15 0.15 0/RP0 N560-RSP4-E 0.0 SATA NEED UPGD 1.30 1.30 0/RP1 N560-RSP4-E 0.0 ADM NEED UPGD 1.04 1.04 0/RP1 N560-RSP4-E 0.0 IOFPGA RLOAD REQ 0.53 0.64 0/RP1 N560-RSP4-E 0.0 PRIMARY-BIOS NEED UPGD 0.15 0.15 0/RP1 N560-RSP4-E 0.0 SATA NEED UPGD 1.30 1.30 0/FT0 A907-FAN-E 1.0 PSOC CURRENT 1 65 1 65

### Laden Sie die aktiven und Standby-RPs für das IOFPGA-Upgrade auf "Complete" neu.

Laden Sie zunächst den Standby-RP neu:

sysadmin-vm:0\_RP0# hw-module location 0/RP1 reload Reload hardware module ? [no,yes] yes Nachdem die Redundanz wiederhergestellt ist, laden Sie den aktiven RP (RP0) neu (er löst ein Failover aus):

sysadmin-vm:0\_RP0# hw-module location 0/RP0 reload Reload hardware module ? [no,yes] yes

## ADM-Version überprüfen

Auf dem neuen aktiven RP (RP1):

[sysadmin-vm:0\_RP1:~]\$/opt/cisco/calvados/sbin/show\_adm\_version.sh ADM 1266 Version info Firmware Version : 1.14.2 Bootloader Version : 0.0.9 Config Version : 1.4 Auf dem neuen Standby-RP (RP0):

[sysadmin-vm:0\_RP0:~]\$/opt/cisco/calvados/sbin/show\_adm\_version.sh ADM 1266 Version info Firmware Version : 1.14.2 Bootloader Version : 0.0.9 Config Version : 1.4

### Führen Sie auf beiden RPs ein anderes FPD-Upgrade durch.

#### 1. ADM

RP/0/RP1/CPU0:ios#upgrade hw-module location all FPd ADM upgrade command issued (use "show hwmodule fpd" to check upgrade status) RP/0/RP1/CPU0:RONALDO-RF2a#0/RP1/ADMIN0:Oct 16 15:57:14.332 CEST: fpdserv[4503]: %INFRA-FPD\_Manager-1-UPGRADE\_ALERT : Upgrade for the following FPDs has been committed: 0/RP1/ADMIN0:Oct 16 15:57:14.333 CEST: fpdserv[4503]: %INFRA-FPD\_Manager-1- UPGRADE\_ALERT : Location FPD name Force 0/RP1/ADMIN0:Oct 16 15:57:14.333 CEST: fpdserv[4503]:

So laden Sie das Chassis neu:

Anmerkung: Diese Befehle werden nicht ausgegeben.

[sysadmin-vm:0\_RP1:~]\$chvrf 0 ssh 192.0.0.1 sync [sysadmin-vm:0\_RP1:~]\$chvrf 0 ssh 192.0.0.4 sync [sysadmin-vm:0\_RP1:~]\$chvrf 0 ssh 192.0.4.4 sync [sysadmin-vm:0\_RP1:~]\$chvrf 0 ssh 192.0.4.1 sync [sysadmin-vm:0\_RP1:~]\$chvrf 0 ssh 192.0.4.1 chvrf 0 ssh 10.0.2.2 sync [sysadminvm:0\_RP1:~]\$chvrf 0 ssh 192.0.0.1 chvrf 0 ssh 10.0.2.2 sync

Anmerkung: Wenn die ADM-Firmware-Version 1.14.2 ist, müssen Sie alle Dateisysteme auf allen VMs/Hosts synchronisieren, bevor Sie das Reload-Skript verwenden.

# Verfahren zum Neustart zum Abschluss anderer FPD-Upgrades

device ATR Status Running Programd ------------------------------------------------------------- ---------------------- 0/5 A900-IMA8Z 0.0 IMFPGA NEED UPGD 17.02 17.02 0/14 A900-IMA8CS1Z-M 0.0 IMFPGA CURRENT 1.95 1.95 0/RP0 N560-RSP4-E 0.0 ADM RLOAD REQ 1.04 1.04 0/RP0 N560-RSP4-E 0.0 IOFPGA CURRENT 0.64 0.64 0/RP0 N560-RSP4-E 0.0 PRIMARY-BIOS RLOAD REQ 0.15 0.16 0/RP0 N560-RSP4- E 0.0 SATA RLOAD REQ 1.30 2.10 0/RP1 N560-RSP4-E 0.0 ADM RLOAD REQ 1.04 1.04 0/RP1 N560-RSP4-E 0.0 IOFPGA CURRENT 0.64 0.64 0/RP1 N560-RSP4-E 0.0 PRIMARY-BIOS RLOAD REQ 0.15 0.16 0/RP1 N560- RSP4-E 0.0 SATA RLOAD REQ 1.30 2.10 0/FT0 A907-FAN-E 1.0 PSOC CURRENT 1.65 1.65

RP/0/RP1/CPU0:ios#show hw-module fpd FPD Versions ================= Location Card type HWver FPD

#### Überprüfen der Upgrades

CEST: fpdserv[4503]: %INFRA-FPD\_Manager-1-UPGRADE\_ALERT : Upgrade for the following FPDs has been committed: 0/RP1/ADMIN0:Oct 16 16:02:06.472 CEST: fpdserv[4503]: %INFRA-FPD\_Manager-1- UPGRADE\_ALERT : Location FPD name Force 0/RP1/ADMIN0:Oct 16 16:02:06.472 CEST: fpdserv[4503]: %INFRA-FPD\_Manager-1-UPGRADE\_ALERT : ================================================== 0/RP1/ADMIN0:Oct 16 16:02:06.472 CEST: fpdserv[4503]: %INFRA-FPD\_Manager-1-UPGRADE\_ALERT : 0/RP1 SATA FALSE 0/RP1/ADMIN0:Oct 16 16:02:06.472 CEST: fpdserv[4503]: %INFRA-FPD\_Manager-1- UPGRADE\_ALERT : 0/RP0 SATA FALSE

RP/0/RP1/CPU0:ios#upgrade hw-module location all FPD SATA upgrade command issued (use "show hwmodule fpd" to check upgrade status) RP/0/RP1/CPU0:RONALDO-RF2a#0/RP1/ADMIN0:Oct 16 16:02:06.472

### 3. SATA

RP/0/RP1/CPU0:ios#upgrade hw-module location all FPD PRIMARY-BIOS upgrade command issued (use "show hw-module fpd" to check upgrade status) RP/0/RP1/CPU0:RONALDO-RF2a#0/RP1/ADMIN0:Oct 16 16:00:29.257 CEST: fpdserv[4503]: %INFRA-FPD\_Manager-1-UPGRADE\_ALERT : Upgrade for the following FPDs has been committed: 0/RP1/ADMIN0:Oct 16 16:00:29.257 CEST: fpdserv[4503]: %INFRA-FPD\_Manager-1-UPGRADE\_ALERT : Location FPD name Force 0/RP1/ADMIN0:Oct 16 16:00:29.257 CEST: fpdserv[4503]: %INFRA-FPD\_Manager-1-UPGRADE\_ALERT : ================================================== 0/RP1/ADMIN0:Oct 16 16:00:29.257 CEST:

fpdserv[4503]: %INFRA-FPD\_Manager-1-UPGRADE\_ALERT : 0/RP1 PRIMARY-BIOS FALSE 0/RP1/ADMIN0:Oct 16 16:00:29.257 CEST: fpdserv[4503]: %INFRA-FPD\_Manager-1-UPGRADE\_ALERT : 0/RP0 PRIMARY-BIOS FALSE

### 2. BIOS

%INFRA-FPD\_Manager-1-UPGRADE\_ALERT : ================================================== 0/RP1/ADMIN0:Oct 16 15:57:14.333 CEST: fpdserv[4503]: %INFRA-FPD\_Manager-1-UPGRADE\_ALERT : 0/RP1 ADM FALSE 0/RP1/ADMIN0:Oct 16 15:57:14.333 CEST: fpdserv[4503]: %INFRA-FPD\_Manager-1- UPGRADE\_ALERT : 0/RP0 ADM FALSE

[sysadmin-vm:0\_RP1:~]\$/opt/cisco/calvados/sbin/reboot\_system.sh Initiating power-cycle of 0/RP0 Initiating power-cycle of 0/RP1

Anmerkung: Wenn die ADM-Firmware-Version 1.14.3 ist, müssen FPDs auf dem RP neu geladen werden.

Laden Sie zunächst den Standby-RP (RP0) neu:

sysadmin-vm:0 RP1# hw-module location 0/RP0 reload Reload hardware module ? [no,yes] yes Laden Sie nach der Wiederherstellung der Redundanz den aktiven RP (RP1) neu (führt zu einem Failover):

sysadmin-vm:0\_RP1# hw-module location 0/RP1 reload Reload hardware module ? [no,yes] yes

### FPD-Versionen überprüfen

RP/0/RP0/CPU0:ios#show hw-module fpd Fri Oct 16 16:24:18.849 CEST FPD Versions ================= Location Card type HWver FPD device ATR Status Running Programd --------------------------------------------------------------------------------- 0/5 A900-IMA8Z 0.0 IMFPGA NEED UPGD 17.02 17.02 0/14 A900-IMA8CS1Z-M 0.0 IMFPGA CURRENT 1.95 1.95 0/RP0 N560-RSP4-E 0.0 ADM CURRENT 1.06 1.06 0/RP0 N560-RSP4-E 0.0 IOFPGA CURRENT 0.64 0.64 0/RP0 N560-RSP4-E 0.0 PRIMARY-BIOS CURRENT 0.16 0.16 0/RP0 N560-RSP4-E 0.0 SATA CURRENT 2.10 2.10 0/RP1 N560-RSP4-E 0.0 ADM CURRENT 1.06 1.06 0/RP1 N560-RSP4-E 0.0 IOFPGA CURRENT 0.64 0.64 0/RP1 N560-RSP4-E 0.0 PRIMARY-BIOS CURRENT 0.16 0.16 0/RP1 N560-RSP4-E 0.0 SATA CURRENT 2.10 2.10 0/FT0 A907-FAN-E 1.0 PSOC CURRENT 1.65 1.65

### ADM-Version überprüfen

[sysadmin-vm:0\_RP0:~]\$/opt/cisco/calvados/sbin/show\_adm\_version.sh ADM 1266 Version info Firmware Version : 1.14.3 Bootloader Version : 0.0.9 Config Version : 1.6

[sysadmin-vm:0\_RP1:~]\$/opt/cisco/calvados/sbin/show\_adm\_version.sh ADM 1266 Version info Firmware Version : 1.14.3 Bootloader Version : 0.0.9 Config Version : 1.6

#### Upgrade anderer FPDs an anderen Standorten (falls vorhanden)

RP/0/RP0/CPU0:ios#upgrade hw-module location 0/5 FPD IMFPGA Fri Oct 16 16:28:15.006 CEST upgrade command issued (use "show hw-module fpd" to check upgrade status)